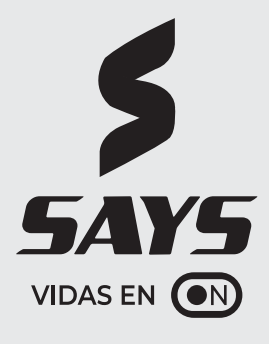

# Smart LED TV

## **TLV-3201PSMB TLV-4301PSMB**

Manual del usuario

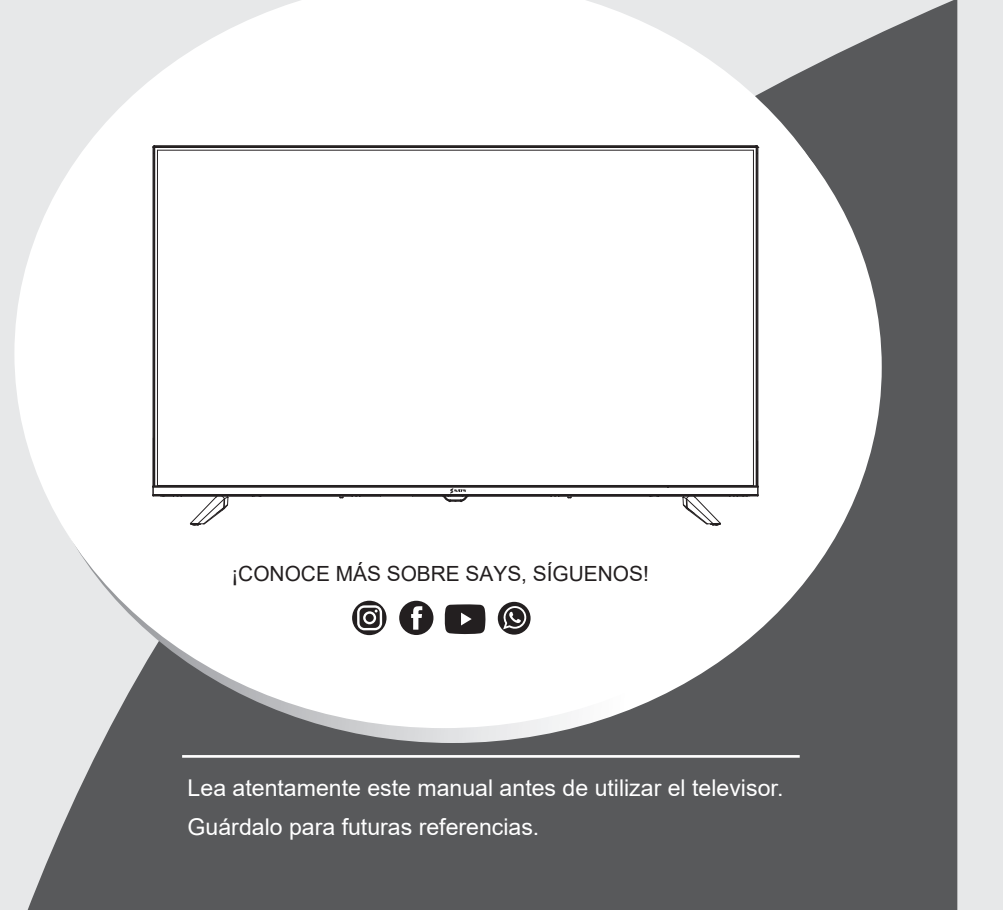

## Instrucciones de Seguridad y Mantenimiento Importantes

## **Instrucciones de Sequridad Importantes**

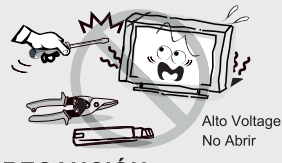

## **PRECAUCIÓN**

Riesgo de descarga eléctrica, no la abra. No intente reparar este producto usted mismo ya que al abrir o quitar las tapas puede exponerlo a voltajes peligrosos u otros peligros. Solicite el servicio de personal de servicio calificado.

Para reducir el riesgo de incendio o de descarga eléctrica, no exponga este producto a la lluvia o la humedad. El aparato no debe ser expuesto

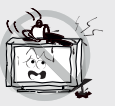

a goteos ni salpicaduras de agua y objetos que contengan líquidos, como floreros, sobre el aparato.

La pantalla y la carcasa se calientan cuando el televisor está en uso. Este no es un caso de función anormal. En caso de humo, ruido u olor extraño de la unidad: Apaque el interruptor de alimentación inmediatamente:

· Desconecte el enchufe de alimentación de la fuente salida:

· Póngase en contacto con su

distribuidor o servicio central. Nunca intente realizar reparaciones usted mismo porque esto podría ser peligroso.

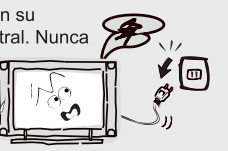

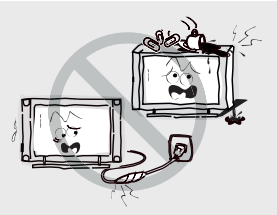

Si se producen los siguientes problemas: Apaque el televisor y desconecte el cable de alimentación de CA de inmediato si presenta cualquiera de los siguientes problemas. Pregunte a su distribuidor o centro de servicio para que sea revisada por personal de servicio cualificado. Cuando:

- Cable de alimentación está dañado.
- La mala colocación de toma de corriente alterna.
- Resultan dañados por el aparato de TV se caiga,
- golpee o teniendo arrojado algún objeto.

- Cualquier objeto sólido o líquido cae a través aberturas de la caia.

Nunca introduzca obietos de ningún tipo en el conjunto a través de las ranuras de la caja, va que podrían tocar puntos de voltaje peligroso o partes de cortocircuito que podría provocar un incendio o una descarga eléctrica. Nunca derrame líquido de ningún tipo en el set. Tenga especial cuidado en hogares donde los niños están presentes. El aparato no es adecuado para niños menores de 3 años.

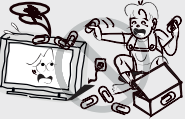

No sobrecargue las tomas de corriente, cables de extensión o adaptadores más allá de su capacidad, esto puede dar lugar a incendios o corto circuito. El suministro eléctrico debe colocarse de forma que no sean pisados o aplastados por elementos colocados sobre o contra ellos, prestando especial atención a los cables en el enchufe final, adaptadores y el punto donde salen del aparato. El enchufe principal se utiliza como dispositivo de desconexión. Este deberá permanecer fácilmente accesible y no debe ser obstruido durante el uso. Asegúrese de conectar el cable

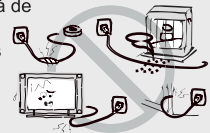

de poder hasta que quede firmemente insertado. Al retirar el cable de alimentación, asegúrese de sostener el enchufe cuando se tira de la clavija de la toma de corriente, no tire del cable. NUNCA toque el enchufe o el cable de alimentación con las manos mojadas. Para desconectar el aparato de la red eléctrica, el enchufe debe ser retirado de la toma principal, por lo tanto, asegúrese de que el enchufe de la red es siempre fácilmente accesible.

No empuie ni rave el filtro frontal, ni cologue obietos encima del televisor. La imagen podría resultar irregular o la pantalla puede ser dañada.

Para evitar incendios, no debe ser puesto sobre el aparato ningún objeto que genere calor tales como velas encendidas, etc.

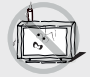

## Instrucciones de Seguridad y Mantenimiento Importantes

## **Instrucciones de Sequridad Importantes**

Un sistema de antena exterior no debe ser puesto en

proximidades de líneas eléctricas sobrecargadas u otras luces eléctricas o circuitos de poder, o donde pueda caer en tal poder o

líneas de circuitos.

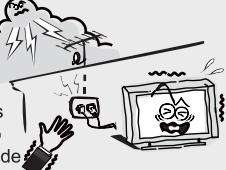

Al instalar un sistema de antena exterior, extreme las precauciones para evitar tocar las líneas o circuitos ya que el contacto con ellos podría ser fatal. Aseqúrese que la televisión no está sobrepasando el borde de los muebles de apoyo.

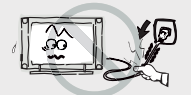

No tire del enchufe del cable: Nunca toque el enchufe con las manos moiadas.

## Instalación

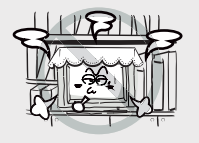

La ventilación no debe impedirse al cubrir las aberturas de ventilación con objetos como periódicos, manteles, cortinas, etc. Por lo menos 10 cm de espacio se debe deiar alrededor del aparato para una ventilación suficiente

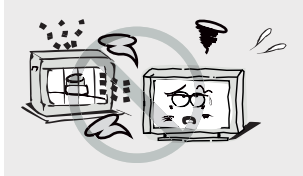

El producto debe ser situado lejos de fuentes de calor, como radiadores, calentadores, estufas u otros productos (incluyendo amplificadores) que produzcan calor. Coloque el aparato en una posición tal que la pantalla no esta expuesta a la luz solar directa. Lo mejor es tener una iluminación indirecta suave mientras ve y evitar los ambientes y la reflexión completamente a oscuras en la pantalla, ya que pueden causar fatiga ocular. Mantenga el televisor alejado de cualquier equipo que emita radiaciones electromagnéticas.

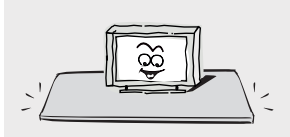

No coloque el aparato sobre un carro, soporte, mesa o un estante. El conjunto puede caer, causando serias lesiones personales, así como daños en el producto. Use solamente con el carro, soporte, trípode, soporte o mesa especificados por el fabricante, o vendidos con el aparato. El aparato y el carro se debe mover con cuidado. Las paradas bruscas, la fuerza excesiva y las superficies irregulares pueden hacer que el aparato y el carro se vuelquen.

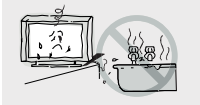

No cologue este aparato cerca del agua, por ejemplo, cerca de una bañera, lavabo, fregadero de cocina o lavadora; en un sótano húmedo; o una piscina; y similares;

#### Cuando no está en uso

Si no va a utilizar el televisor durante varios días, el televisor debe estar desconectado de la red eléctrica por razones medioambientales y de seguridad. A medida que el televisor no se desconecta de la alimentación de CA cuando el televisor se apaga con el interruptor de espera. sacar el enchufe de la toma de corriente de CA para desconectarlo completamente. Sin embargo. algunos televisores pueden tener funciones que requieran el televisor que se deió en reposo para funcionar correctamente. En el caso de la eléctrica. desconecte el televisor de la toma inmediatamente. Nunca toque el cable de la antena durante tormentas eléctricas.

El uso excesivo de Volumen alto en auriculares o audífonos puede causar perdida de la audición.

## Instrucciones de Seguridad y Mantenimiento Importantes

## Instalación

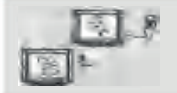

Cuando el televisor viene de un lugar frio, se necesita un tiempo adecuado para que el rocío de dentro de la unidad se evapore por completo antes de encender la unidad:

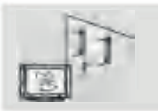

Para evitar lesiones, este aparato debe estar firmemente suieto al suelo / pared de acuerdo con las instrucciones de instalación.

#### **Pantalla LED**

Aunque la pantalla LED está hecha con tecnología de alta precisión y un 99,99% o más de los píxeles son eficaces, los puntos negros pueden aparecer o puntos brillantes de luz (rojos, azules o verdes) pueden aparecer constantemente en la pantalla LED. Esta es una propiedad estructural de la pantalla LED y no es un mala función. Si la superficie del panel del LED se agrieta, no lo toque hasta que se hava desconectado el cable de alimentación de CA. De lo contrario, pueden producirse descargas eléctricas. No arroje ningún objeto contra el televisor. El panel de LED puede romperse por el impacto y causar lesiones graves.

#### Precauciones durante la visualización de una imagen fija

Una imagen fija puede causar daños permanentes en la pantalla del televisor.

No mostrar imágenes fijas y parciales en el panel de LED durante más de 2 horas, ya que puede causar retención de imagen en pantalla. Esta retención de imágenes también se conoce como "guemadura de pantalla". Para evitar dicha retención de imágenes, reducir el grado de brillo y contraste de la pantalla cuando se visualiza una imagen fija.

Para ver la televisión LED en formato 4: 3 durante un largo periodo de tiempo prolongado puede dejar rastros de bordes a la izquierda, derecha y central de la pantalla debido a las diferencias en la emisión lumínica de la pantalla. La Reproducción de un DVD o una consola de videojuegos pueden provocar un efecto similar a la pantalla. Los daños causados por los efectos mencionados no están cubiertos por la garantía.

Ver imágenes fijas de videojuegos y PC durante más de un cierto período de tiempo puede producir restos de imágenes parciales. Para evitar este efecto, reduzca el 'brillo' y el 'contraste' cuando vea imágenes fijas.

## Limpieza

La limpieza y el maneio de la superficie de la pantalla y el gabinete. Desconectar el aparato de la toma de corriente antes de limpiarlo. Para quitar el polvo, limpie suavemente con un paño suave y sin pelusa. Si es necesario utilizar un paño ligeramente húmedo.

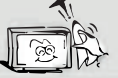

#### Enchufe de alimentación

Limpie la clavija de alimentación con un paño seco a intervalos regulares. La humedad y el polvo pueden causar un incendio o una descarga eléctrica.

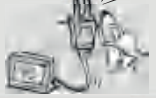

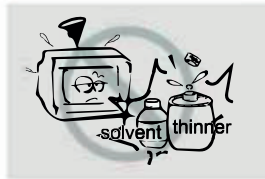

Tenga cuidado de no someter las superficies del televisor al detergente. (El líquido en el interior del televisor podría causar fallos, un incendio o una descarga eléctrica.)

Tenga cuidado de no someter las superficies a los insecticidas, diluventes, disolventes u otras sustancias volátiles, va que esto puede deteriorar la superficie y el acabado de la unidad

## **Información Importante**

Si la televisión no está posicionada suficientemente estable, puede ser potencialmente peligrosa debido a una caída. Muchas de las lesiones, sobre todo en los niños, se puede evitar tomando las siguientes precauciones simples:

- · El uso de gabinete o los soportes recomendados por el fabricante para la televisión.
- · Sólo el uso de muebles que pueden apoyar con seguridad la televisión.
- Asegurar la televisión no está sobrepasando el borde o el mobiliario de apovo.
- No colocar el televisor en un mueble alto (por ejemplo, armarios o librerías) sin fijar tanto el mueble y la televisión a un soporte adecuado.
- . No ubique los televisores sobre tela u otros materiales colocados entre la televisión y los muebles.
- · Educar a los niños sobre los peligros que conlleva subirse al mueble para llegar al televisor o sus controles.
- · Mantenga los accesorios pequeños fuera del alcance de los niños para que no se los traguen.

## **Tabla de Contenidos**

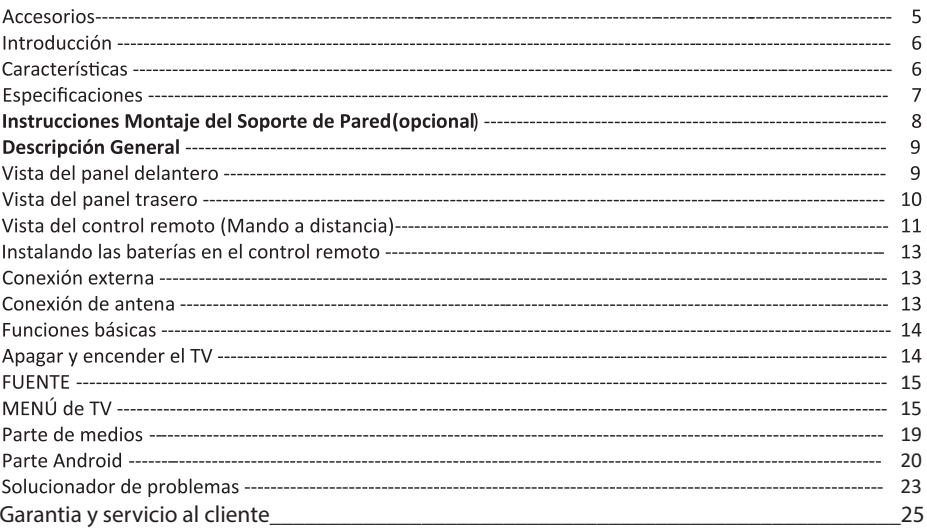

## **Accessorios**

Por favor asegúrese de que los siguientes elementos se incluyen con el televisor LED. Si falta algún elemento, póngase en contacto con su distribuidor.

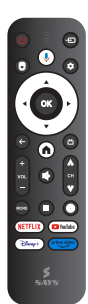

Control Remoto

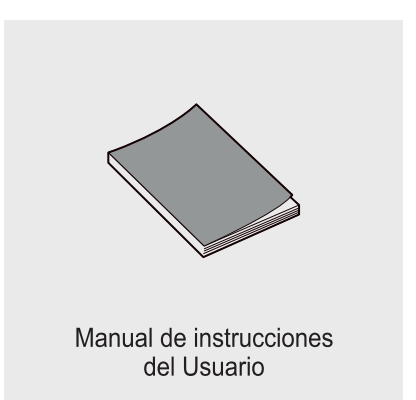

# **Introducción**

## **Características**

- TV adopta pantalla LED TFT
- No hay radiación X y cumple con el requisito de protección del medio ambiente verde
- Se conecta a la computadora directamente cuando detecta el combo TV / monitor.
- $\bullet$  USB 2.0
- $\bullet$  16:9 de pantalla ancha
- · Sintonización automática y sintonía fina
- Entrada HDMI
- Temporizador de apagado automático programable
- Entrada de tensión de amplia gama
- Apagado automático cuando no hay señal

## Terminales de entrada para la conexión de equipos externos

## **TLV-3201PSMB:**

- 2 x Entradas USB
- 2 x Entradas HDMI
- 1 x Entrada RJ-45
- 1 x COAXIAL
- 1 x Entrada AV
- 1 x Salida de auriculares
- 1 x Entrada antena y cable

## **TLV-4301PSMB:**

- 2 x Entradas USB
- 3 x Entradas HDMI
- 1 x Entrada RJ-45
- 1 x COAXIAL
- 1 x Entrada AV
- 1 x Salida de auriculares
- 1 x Entrada antena y cable

# **Introducción**

## Especificaciones

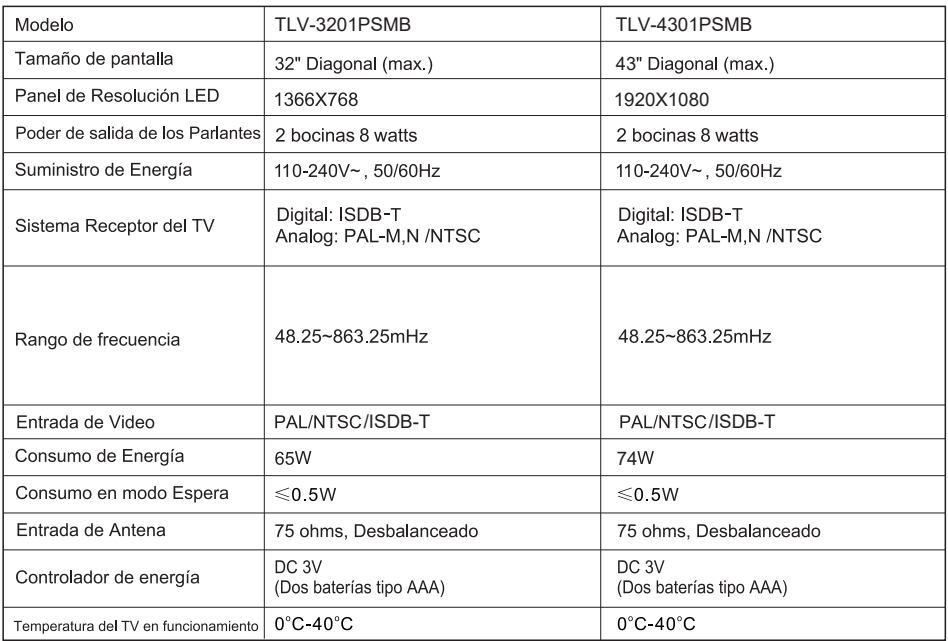

## **NOTAS:**

• Diseño y especificaciones están sujetas a cambio sin aviso.<br>• Diseño y especificaciones mostradas son una aproximación.

## Instrucciones Montaje Del Soporte De Pared (opcional)

Cómo armar el soporte

Si necesita desarmar o armar el soporte por favor, lea las siguientes instrucciones.

-Antes De Colocar / extraer del soporte, asegúrese de apagar el televisor.

-Antes De realizar el trabajo, extienda un material blando sobre el área donde va a colocar el televisor LED. Esto evitará que se dañe.

Instrucción del Montaie:

Ponga la televisión sobre la mesa, posicione la base con cuatro tornillos indicados en la caja de cartón.

## Instrucción de Ensamblaje:

Paso 1: Saca los dos soportes del empaque e insertalos en la parte baja del TV.

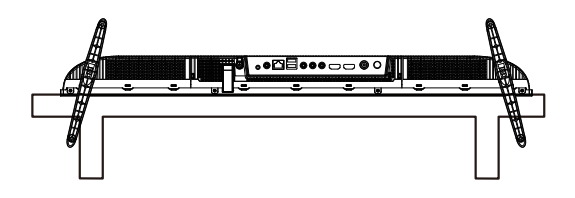

Paso 2: Tome los cuatro tornillos de la caja del TV y sujételos en los aquieros.

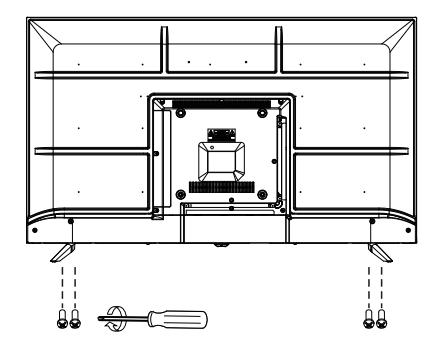

- Para desconectar los soportes del TV, realiza los mismo pasos anteriores al reves.

## Nota:

Las imágenes en este manual de usuario son únicamente ilustrativas y pueden variar dependiendo del modelo.

Vista del panel delantero

## **TLV-3201PSMB**

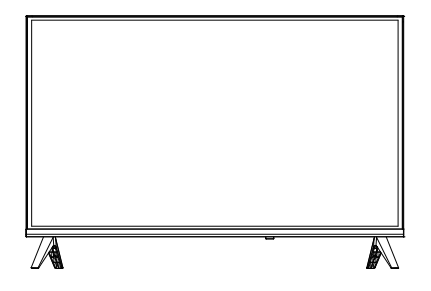

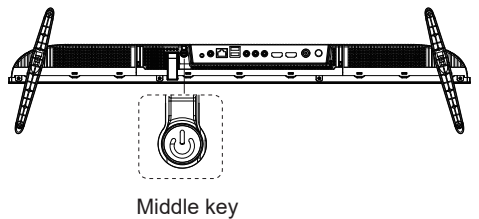

En modo de espera, presione el boton del centro para encender el tv. en modo encendido, presione el boton del centro para apagar.

## **TLV-4301PSMB**

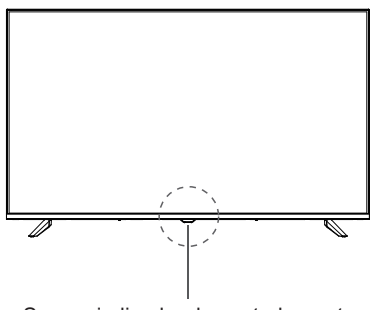

Sensor indicador de control remoto Indicador de energia

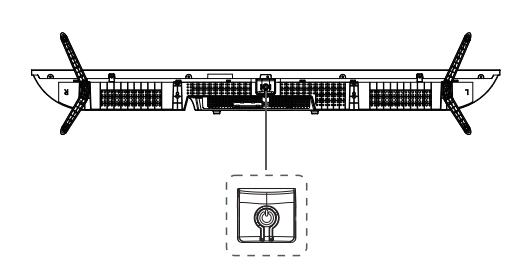

En modo de espera, presioneel boton del centro para encender el tv. en modo encendido, presione el boton del centro para apagar.

## Vista del panel trasero

Puede conectar el televisor con dispositivos de vídeo como reproductor de DVD / VCD, VCR y cámara de vídeo ara disfrutar de la ima en de alta calidad.

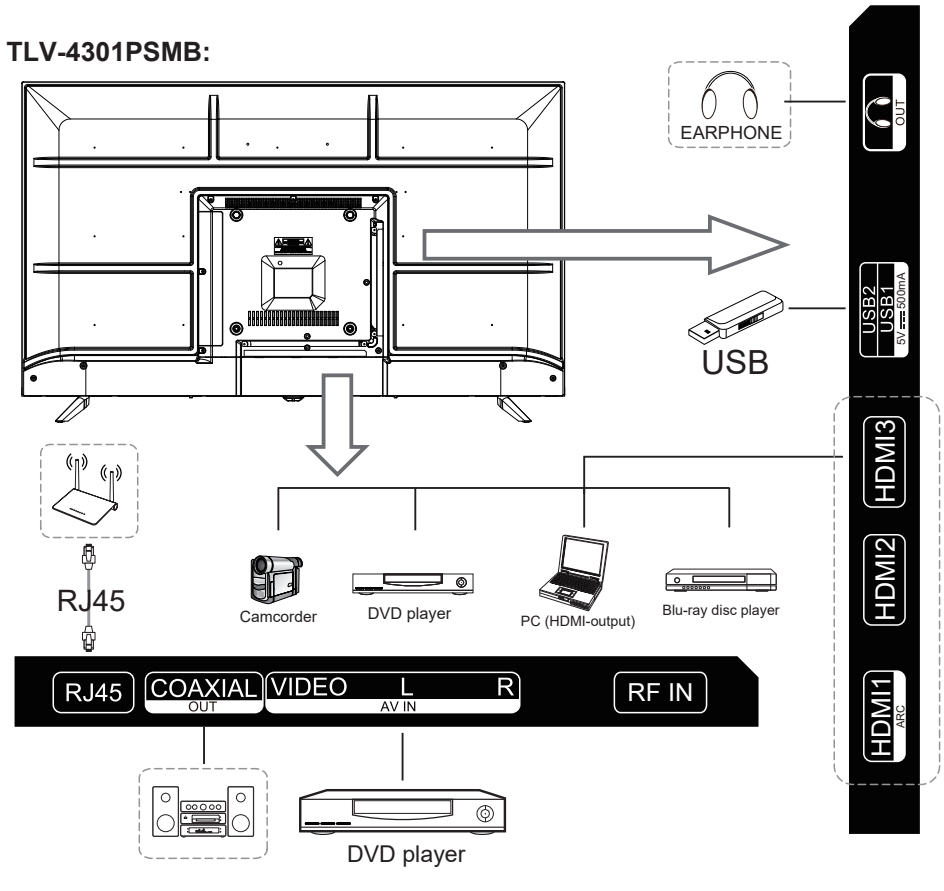

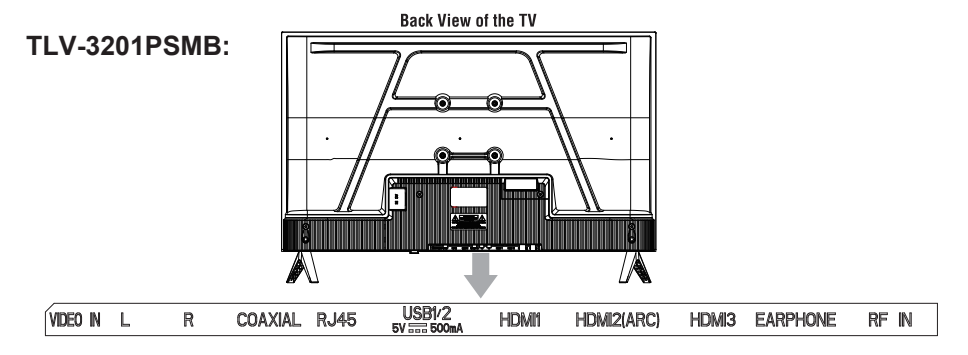

## Vista del Control Remoto (Mando a distancia)

## *CONTROL REMOTO Y DEFINICIÓN DE BOTONES*

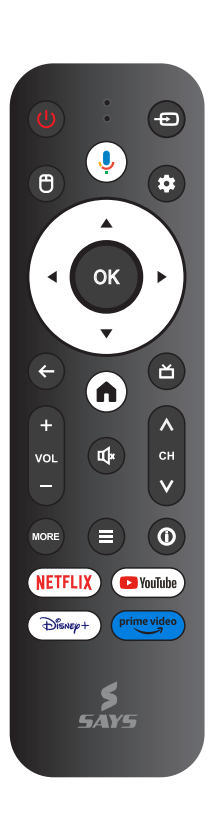

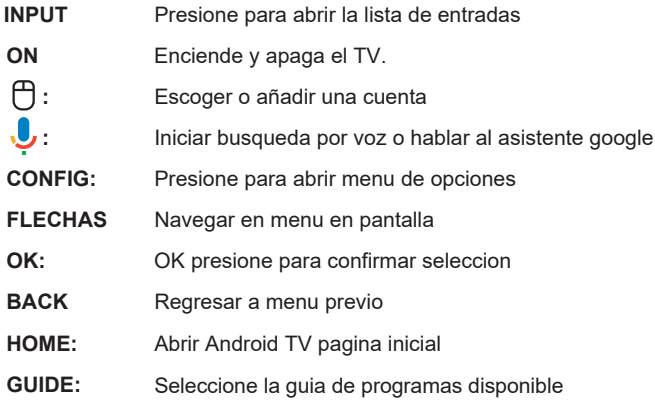

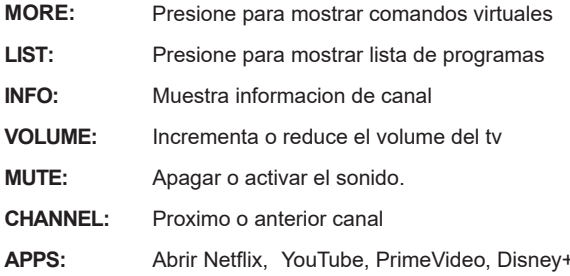

Instalando las baterías en el control remoto

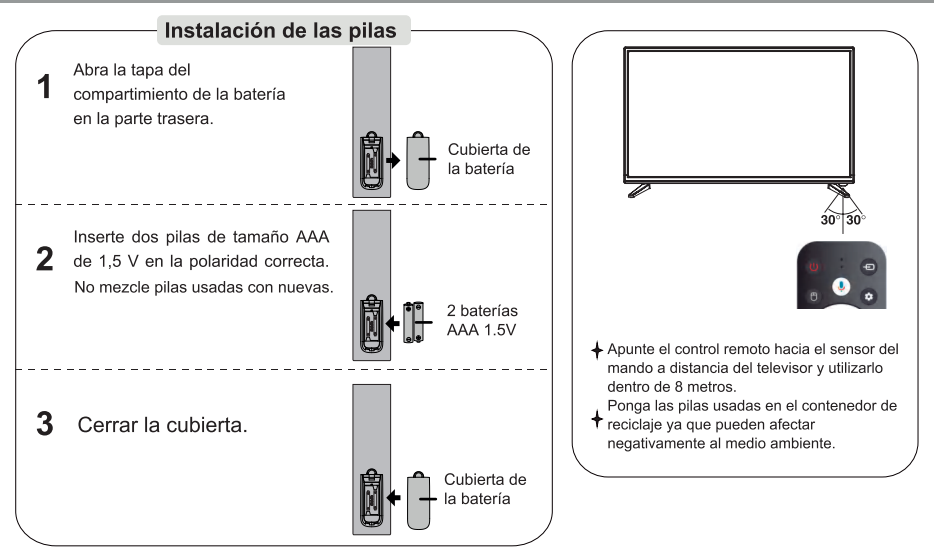

## **NOTAS:**

- . Una carga de baterías tendrá una duración de 1 año bajo condiciones normales de uso.
- · Si no va a utilizar el mando a distancia durante un largo período de tiempo, eliminarlos para evitar daños debido a una fuga.
- . No utilice pilas nuevas y usadas juntas.
- · Las pilas (batería o pilas instaladas) no deben exponerse al calor excesivo como el del sol, fuego o similares.

# **Conexión Externa**

## **Conexión de Antena**

La impedancia de la antena de entrada de esta unidad es de 75 ohmios, cable coaxial / UHF de 75 ohmios de VHF se puede conectar a la toma de antena directamente, si el cable de la antena de alimentación en paralelo 300 ohm es plana, es necesario utilizar el convertidor de 300ohm / 75 ohmios para conectar el cable de la antena a la toma de antena. Para más detalles, consulte el siguiente dibujo.

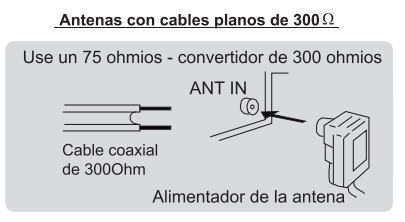

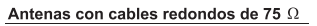

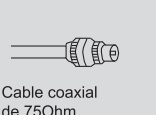

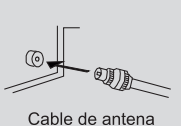

# Funciones básicas

## **Apagar y Encender el TV**

## Cómo cambiar el televisor a encendido o apagado

1. Inserte la clavija del cable de alimentación a una toma de corriente polarizada.

2. Si la TV está en modo de espera, pulse el botón POWER del mando a distancia o el botón en el panel inferior de la TV LED.

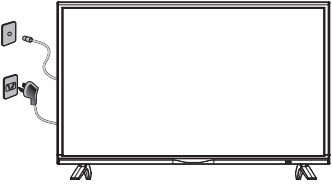

3. Imagen normal se mostrará en la pantalla después de 15 segundos. Si no hay entrada de señal "No hay señal" aparecerá en la pantalla.

4. Si se requiere energía temporal, pulse el botón POWER en el control remoto o en el panel inferior.

5. Si desea cambiar completamente la alimentación de esta unidad, desconecte el enchufe del cable de alimentación de esta unidad

6. Después de apagar la unidad, debe esperar por lo menos 5 segundos antes de volver a encenderla.

#### Luz indicadora de estado

Rojo: En modo de espera. Verde: Encendido

#### Apagado automático

1. Si no hay señal, el televisor pasará automáticamente al modo de espera después de 10 minutos.

#### Comportamiento de la memoria después de apagar el TV.

Los ajustes de imagen y sonido y canales preseleccionados serán memorizados en el punto cuando el televisor sea apagado. Cuando el televisor se pone en marcha de nuevo, trabajaré en consecuencia con estos aiustes.

## **FUENTE** 000 YPbPr HDMI1(ARC) HDMI2 HDMI1(ARC) HDMI2 HDMI3

(De acuerdo al botón "fuente" para mostrar el menú fuente de introducción, seleccione la fuente de la señal de entrada correspondiente con el siguiente botón, pulse el botón de confirmación para introducir la fuente de señal relevante.)

## **Menú de TV**

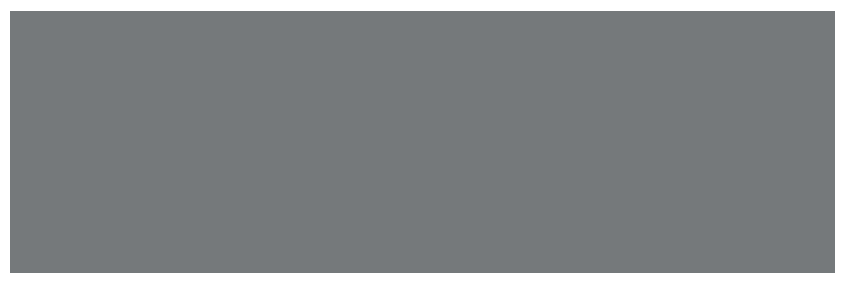

Pulse el botón \*menú" para mostrar el menú, pulse las teclas de arriba y abajo para seleccionar los ajustes adecuados, pulse el botón derecho para introducir los ajustes de relevantes.

## **Imagen**

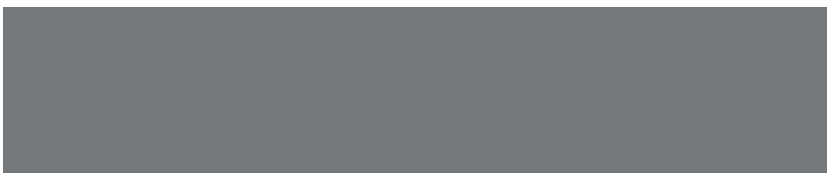

## **Modo de la imagen**

Elija el menú de la imagen con las teclas izquierda y derecha y pulse el botón OK para la siguiente operación. Después las flechas arriba y abajo pueden usarse para seleccionar el elemento. El modo de la imagen puede cambiarse a estándar/suave/luminosidad/usuario.

## **Índice del aspecto**

Puede seleccionar el ZOOM1. ZOOM2,16:9 o 4:3 con las teclas izquierda o derecha cuando la opción de ratio de aspecto se selecciona.\* El ratio de aspecto se cambia automáticamente en el modo automático.

## **Temperatura de color**

Selecciona la opción de la temperatura de color de la forma anteriormente mencionada. Después cambie el ajuste con la tecla de izquierda y derecha. La temperatura de color puede ser fría, natural, caliente, modo del usuario.

## **Reducción del ruido**

Pulse arriba/abajo para seleccionar la opción "Reducción del ruido". Pulse la tecla izquierda/derecha para seleccionar "Desconexión. "Débil". "Medop, "Fuerte" y "Auto" para mejorar la nitidez de la imagen.

## **Sonido**

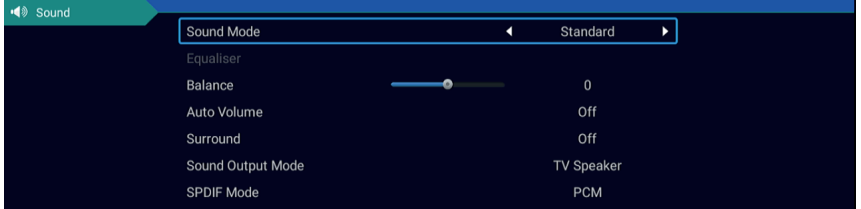

#### **Modo de sonido**

Seleccione el menú del sonido usando las teclas de arriba y abajo, pulse la opción "modo de sonido" haciendo clic con el botón derecho y pulse los botones izquierdo y derecho para cambiar el modo de sonido a música / películas / movimiento / usuario.

#### **Ecualizador**

A través de las imágenes de subida y la opción seleccionada "ecualizador" y después presione la tecla OK, el sistema aparecerá el nivel de frecuencia del ancho de banda diferente.

#### **Balance**

Si los volúmenes del altavoz izquierdo y el altavoz derecho no son iguales, puede ajustarse el equilibrio para encajar con sus preferencias personales.

#### **Nivel de volumen**、 **del entorno**

Seleccione las opciones de control del volumen automáticas, después pulse la tecla para abrir o cerrar a función de control de volumen automática, este método también es adecuado para ajustar el volumen envolvente.

## **Modo SPDIF**

Esto se usa para seleccionar el "Modo SPDIF". Esta opción se usa solo en el modo HDMI/DTV.

## **Canal**

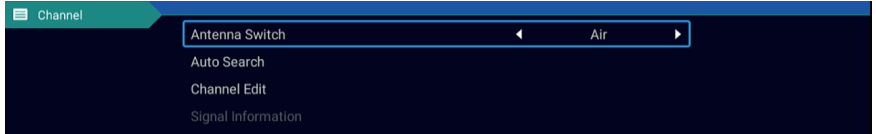

### **Búsqueda automática ISDB-T**

Seleccione la opción de sintonización automática con las teclas de arriba y abajo. Después pulse el botón OK y empieza a realizarse la sintonización automática.

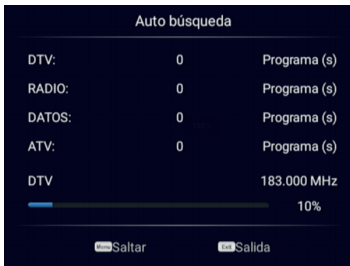

#### **Editar canales**

Seleccione la opción de información de señal, pulse la tecla OK para entrar en la siguiente interfaz, le mostrará la fuerza de la señal.

#### **Ajustar**

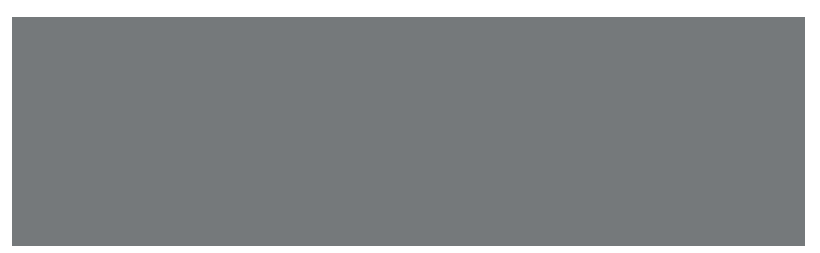

Pulse la opción de "Menú de visualizar hora\*, con las teclas de dirección izquierda y derecha puede cambiar a 5 s. 10 segundos. 15 segundos. 20 segundos. 30 segundos, siempre opcional

## **CEC**

Pulse la tecla hacia arriba y hacia abajo para seleccionar la opción y después abra o cierra por la función CEC izquieda y derecha.Cuando el CEC se abre, puede elegir encender o apagar el Standby automático. Conexión automática encendida. ARC. Lista de dispositivos. Apague la televisión, los dispositivos CEC se apagará también automáticamente.

#### **Resto**

Seleccione la opción "reiniciar ajustes por defecto\* con las teclas de arriba y abajo y haga clic en OK para introducir la siguiente ventana. Puede escoger para confirmar o cancelar, escoja para confirmar el reinicio de la televisión, los datos del menú se reinicia los datos iniciales, escoja para cancelar y volver a la interfaz del menú.

## **Ajuste de tiempo**

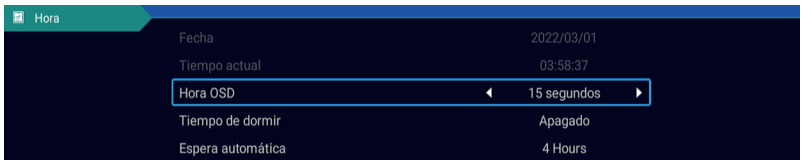

#### **Fecha, hora actual**

Esto no es ajustable cuando hay una señal durante la calibración automática.

#### **Temporizador de desconexión**

El sistema suministra muchas opciones de hora de desconexión.

#### **Bloqueo**

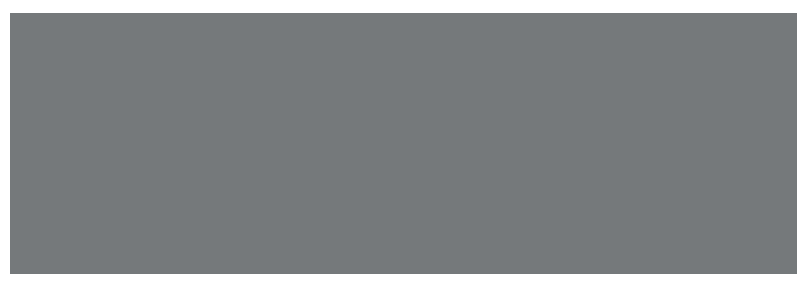

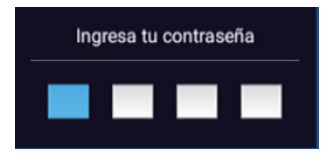

Elija la opción del sistema de bloqueo con las teclas de arriba y de abajo.Después abra la función de bloqueo con las teclas izquierda y derecha. Recuerde la contraseña inicial 0000. Si desea ajustar la contraseña, primero debe seleccionar la opción de ajuste de contraseña y después introducir la contraseña antigua y la nueva contraseña. Cuando la nueva contraseña que introduce es correcta y asegúrese de la operación anterior, esto significa que ha introducido correctamente su contraseña. Si desea proteger algunos programas que no le gusta, seleccione la opción del bloque de programas e introduzca el número de canal.

## **Parte de medios**

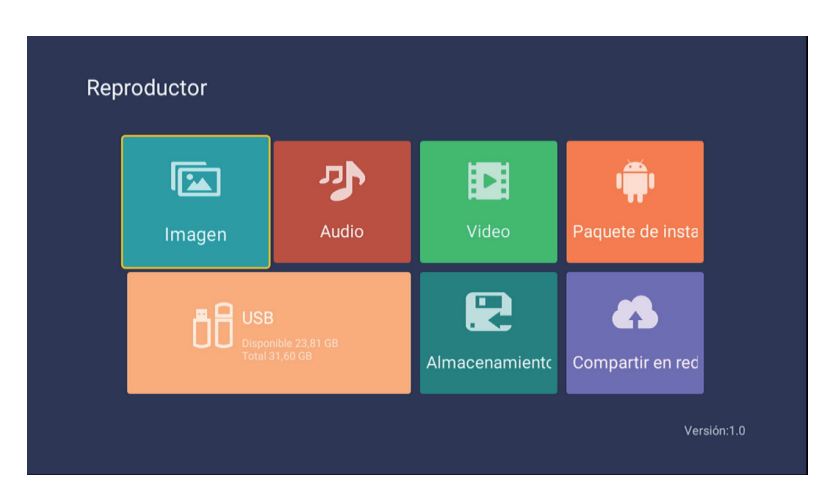

#### **Imagen**

A través de las teclas de arriba y abajo seleccione el icono "imagen\*, pulse el botón de confirmación para confirmar y pulse con el botón derecho sobre la carpeta, pulse el botón confirmación para abrir la carpeta adecuada. Después de seleccionar la imagen, pulse la tecla de confirmación para abrir la imagen, puede realizar alguna operación a través de la tecla de izquierda y derecha.

#### **Música**

A través de las teclas de arriba y abajo seleccione el icono \*canción", pulse el botón de confirmación para confirmar y pulse con el botón derecho sobre la carpeta, pulse el botón confirmación para abrir la carpeta adecuada. Después de seleccionar la canción, pulse la tecla de confirmación para abrir la canción, puede realizar alguna operación a través de las teclas izquierda y derecha.

#### **Vídeo**

A través de las teclas de arriba y abajo seleccione el icono "vídeo\*, pulse la tecla de confirmación para confirmar y pulse con el botón derecho sobre la carpeta, pulse la tecla de confirmación para abrir la carpeta adecuada. Después de seleccionar el vídeo, pulse la tecla de confirmación para abrir el vídeo, puede realizar alguna operación a través de las teclas de izquierda y derecha.

## **Parte Android**

**Inicio**

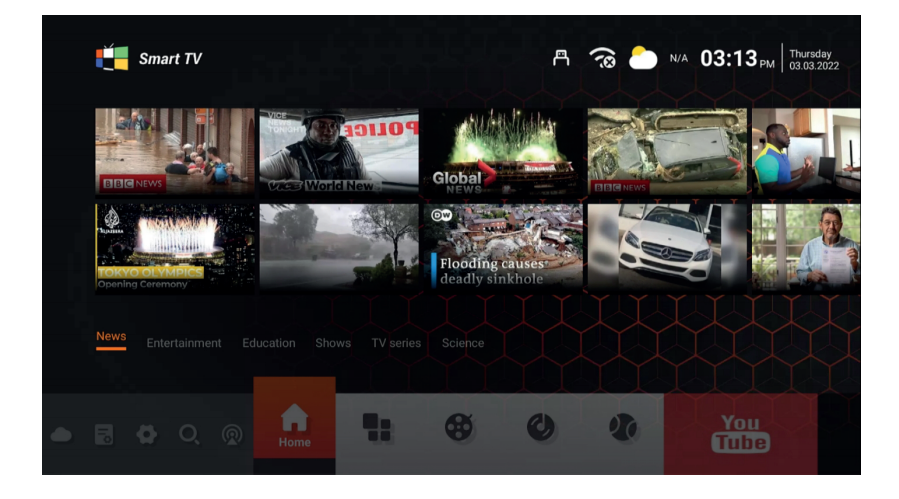

La página principal usa el diseño Zeasn Ul y se divide en: WHATS NEWS, APPS, MUSIC, APORTS

\*Diferentes regiones debe recibir el contenido de empuje diferente

## **Ajustes**

Seleccione la imagen del ajuste y pulse el botón OK para que aparezca la interfaz del ajuste Android.

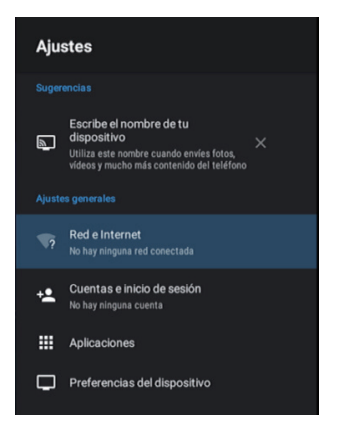

La siguiente es una breve descripción de la función de cada menú.

### **Red**

Entre el menú "Red" en la "Wi-Fi", puede seleccionar abrir o cerrar la función de conexión Wi-Fi. Existen 4 tipos de conexión: Seleccione el enfoque e introduzca la contraseña en la lista de conexiones. Use la conexión protegida sin contraseña, añada manualmente el identificador para la conexión y la conexión directa punto a punto.

## **Sonido**

Ajuste el tono de la tecla.

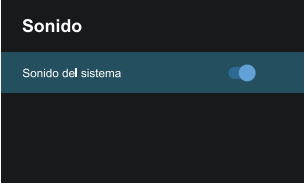

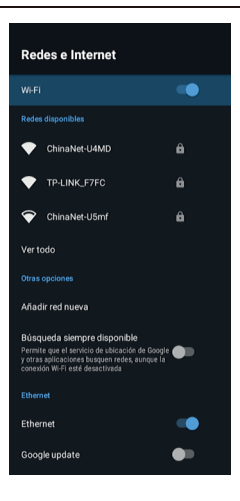

## **Apps**

En este menú, puede ver la aplicación de la instalación, las aplicaciones en funcionamiento y todas las aplicaciones.

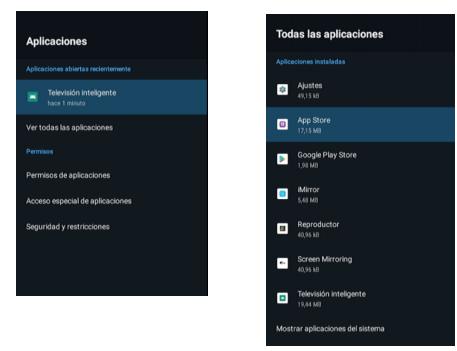

#### **Reinicio**

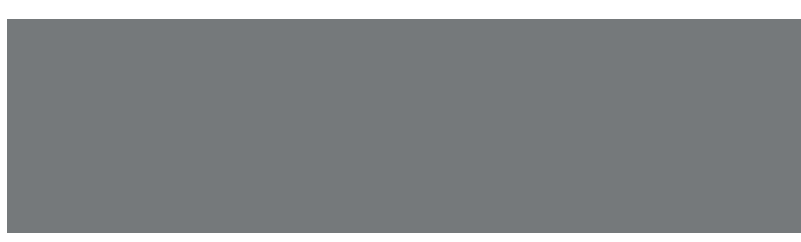

Aquí puede ver los detalles del espacio de almacenamiento interno y el uso de la tarjeta SD y en la opción de copia de seguridad o reiniciar los datos de fábrica. Tras el reinicio, los datos de televisión se borrarán. Para la actualización del sistema

#### **Sobre**

Puede ver y ajustar la información relevante para la actualización OTA, puede adaptar también el modelo. Versión Android. Información del número de versión.

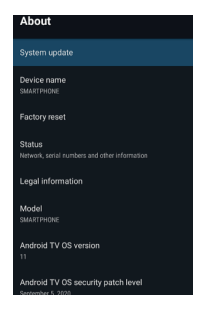

#### **Idioma**

Aquí puede seleccionar el idioma del sistema.

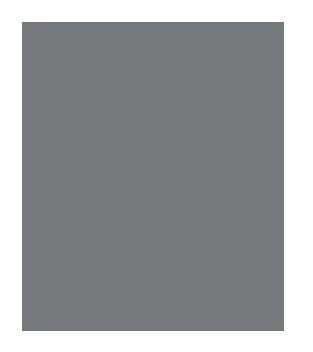

## **Fecha y hora**

En esta parte, puede modificar la fecha y la hora y también puede escoger sincronizar la fecha y la hora de la re.

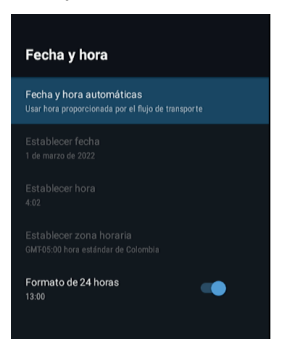

## **Teclado**

Los usuarios pueden escoger sus preferencias para los ajustes de introducción del teclado, también puede ver el diccionario personal.

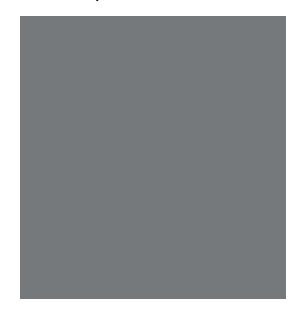

## **Solucionador De Problemas**

Si usted tiene cualquier problema, compruebe las medidas en la tabla para cada síntoma que aparece a continuación. Los siguientes síntomas pueden haber sido causado por el ajuste inapropiado en lugar de mal funcionamiento real de la unidad. Si el problema persiste, póngase en contacto con el Centro de atención al cliente, consulte la última página de los datos de contacto.

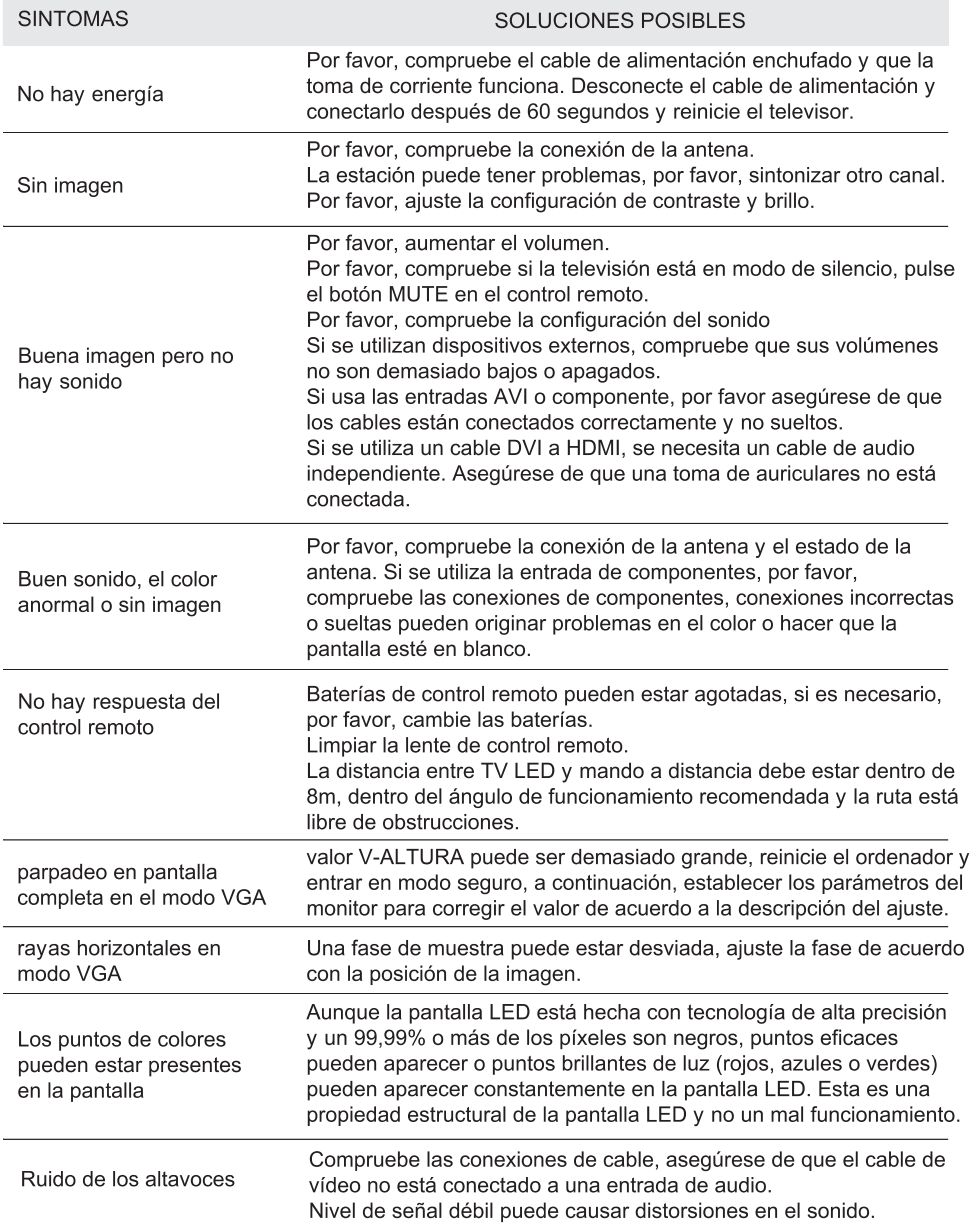

# **Solucionador De Problemas**

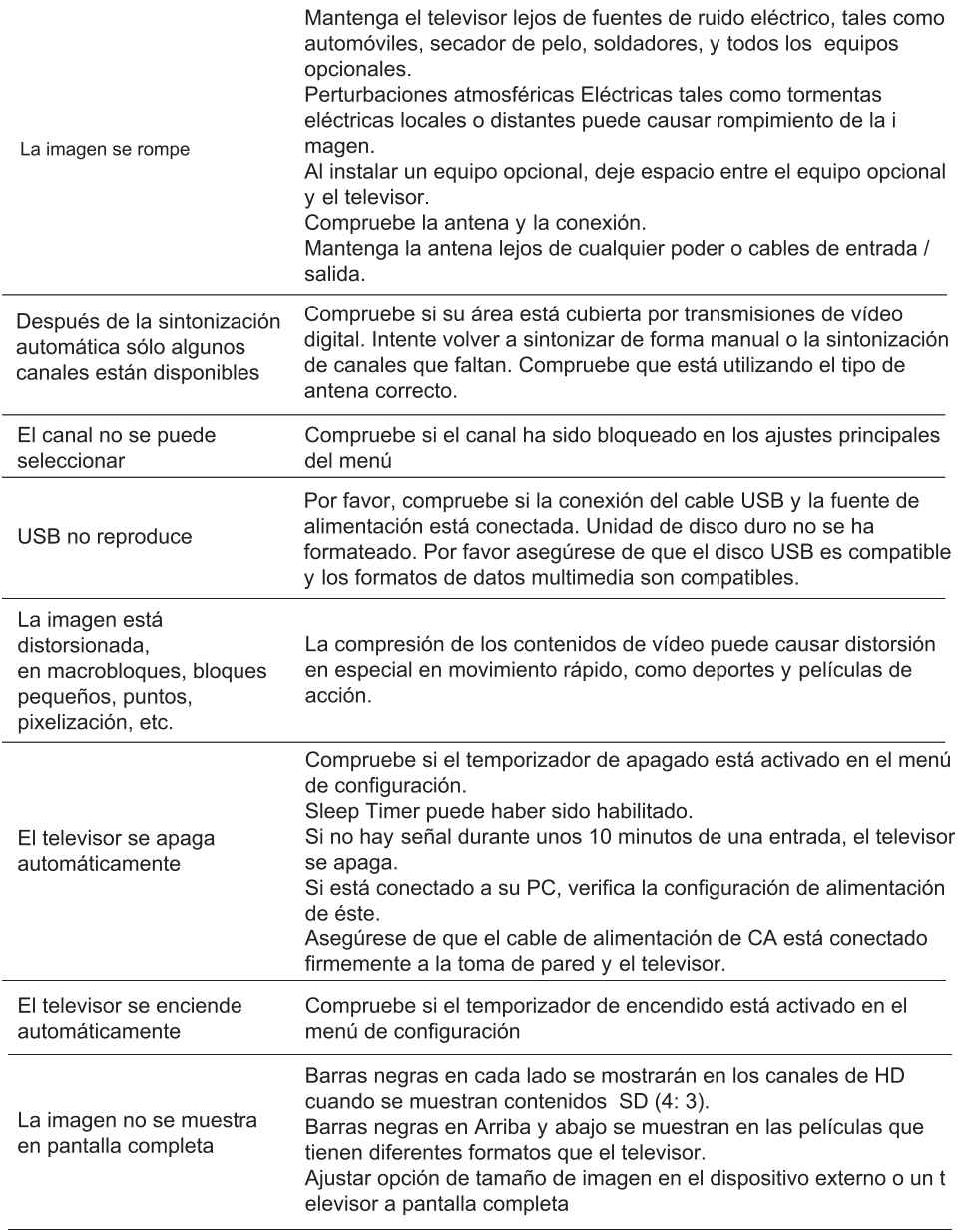

# Garantía y servicio al cliente

La garantía no se aplica en caso de:

- Uso y desgaste normal del producto.
- El uso incorrecto, por ejemplo, sobrecarga del aparato y el uso de accesorios no aprobados.

- Si el producto ha sido manipulado; dañado, reparado por personas no autorizadas o cualquier uso indebido.

- No aplica si hubo uso de la fuerza o cualquier daño causado por influencias externas o internas.

- Los daños causados por la inobservancia del manual de instrucción, por ejemplo, conexión a una red de alimentación inadecuada o incumplimiento de las instrucciones de instalación.

- Aparato desmantelado parcial o totalmente.

- Ésta garantía está limitada a defectos de fabricación.

Por favor adjunte su recibo de compra a este manual y guárdelo para uso futuro si es necesario. Se requiere prueba de compra bajo estas condiciones de garantía.

Garantías y mas información por favor contactar por el siguiente medio:

*atencion@saysgroup.com +58412 50 500 50 (Whatsapp)*

# *0501-SAYS501 (0501-7297501) Saysgroup.com*

# *ATENCIÓN PERSONALIZADA*

# *GARANTÍA ASEGURADA*